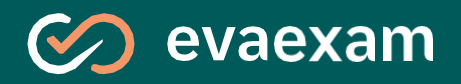

evaexam. Le Logiciel de traitement automatisé des examens

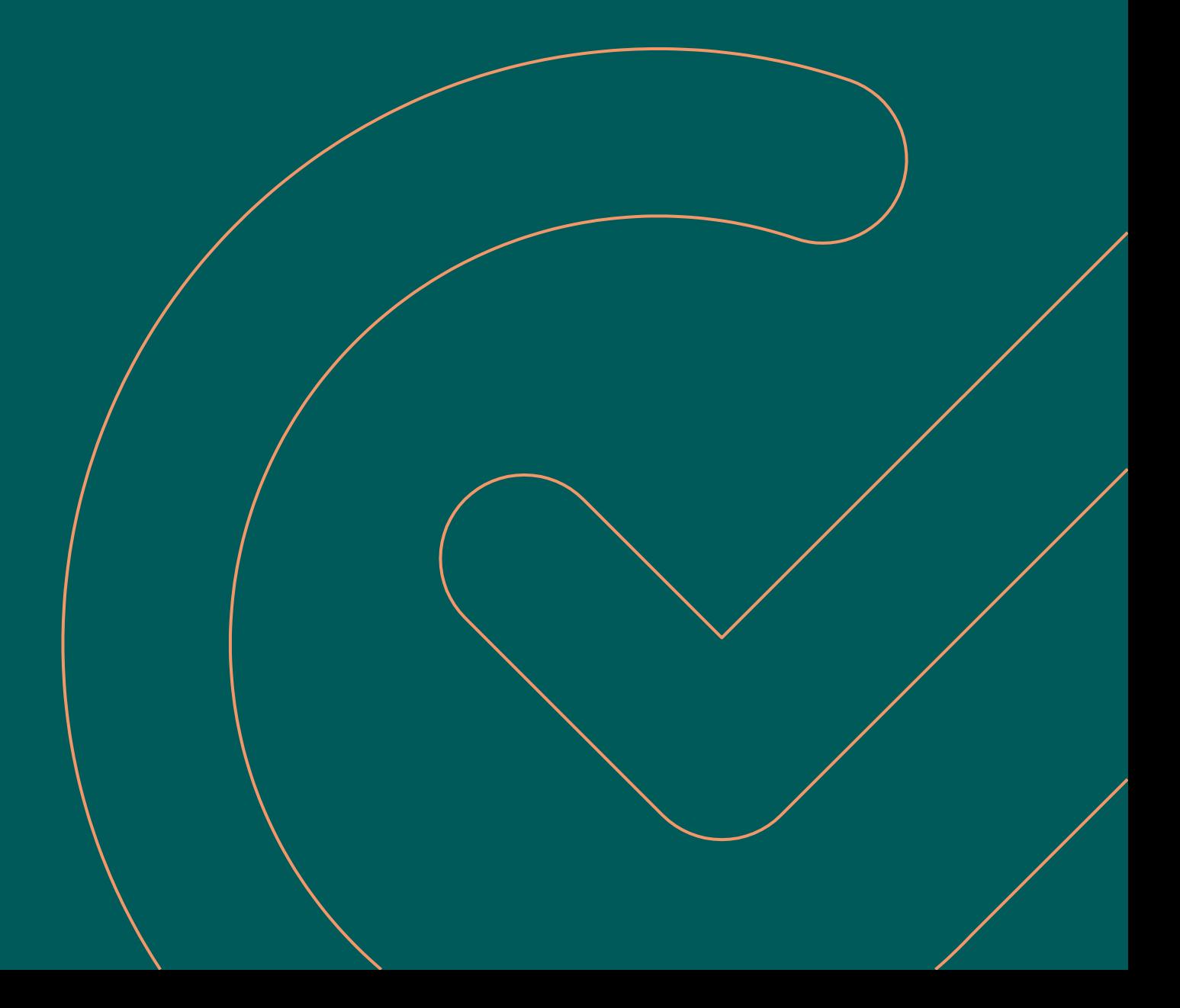

# **Le logiciel de traitement automatisé des examens**

**evaexam** est un logiciel puissant de traitement automatique des examens. Cette plateforme en ligne peut être utilisée pour diverses applications et intégrée de manière optimisée dans le paysage existant en matière de processus et d'informatique.

Les enseignants ont diverses exigences en ce qui concerne l'organisation des examens à l'université. En outre, le nombre croissant d'étudiants représente un défi pour les enseignants. La création et la notation des tests et des examens leur demandent généralement beaucoup de temps, c'est pourquoi, afin de minimiser ce temps, de plus en plus d'enseignants, dans un large ensemble de facultés, utilisent evaexam pour traiter les examens en format papier (numérisable) ou en tant qu'examens en ligne.

**evaexam** possède toutes les qualités utiles pour simplifier considérablement la création, l'organisation et l'évaluation des examens et pour accélérer l'ensemble du processus. Toutefois, l'organisation d'un examen avec evaexam représente plus que le processus habituel réponse-choix. En plus des catégories de questions classiques, comme les questions à choix unique ou à choix multiples, le logiciel

propose également des questions ouvertes, des questions d'association, des questions de type K-prime et des questions ouvertes en plusieurs parties. De plus, il est possible d'inclure des graphiques, des images, des images cliquables (*hot spot*) et des formules dans les questions d'examen.

Cela ne permet pas uniquement de gagner du temps dans le cadre de l'organisation massive d'examens. L'organisation des examens à plus petite échelle, grâce à **evaexam**, présente également des avantages pour les enseignants. Le logiciel evaexam peut être fourni de manière centrale au niveau de l'université, mais aussi des à départements ou à des facultés spécifiques, par le biais d'un hébergement interne ou par le biais de nos services d'hébergement administré.

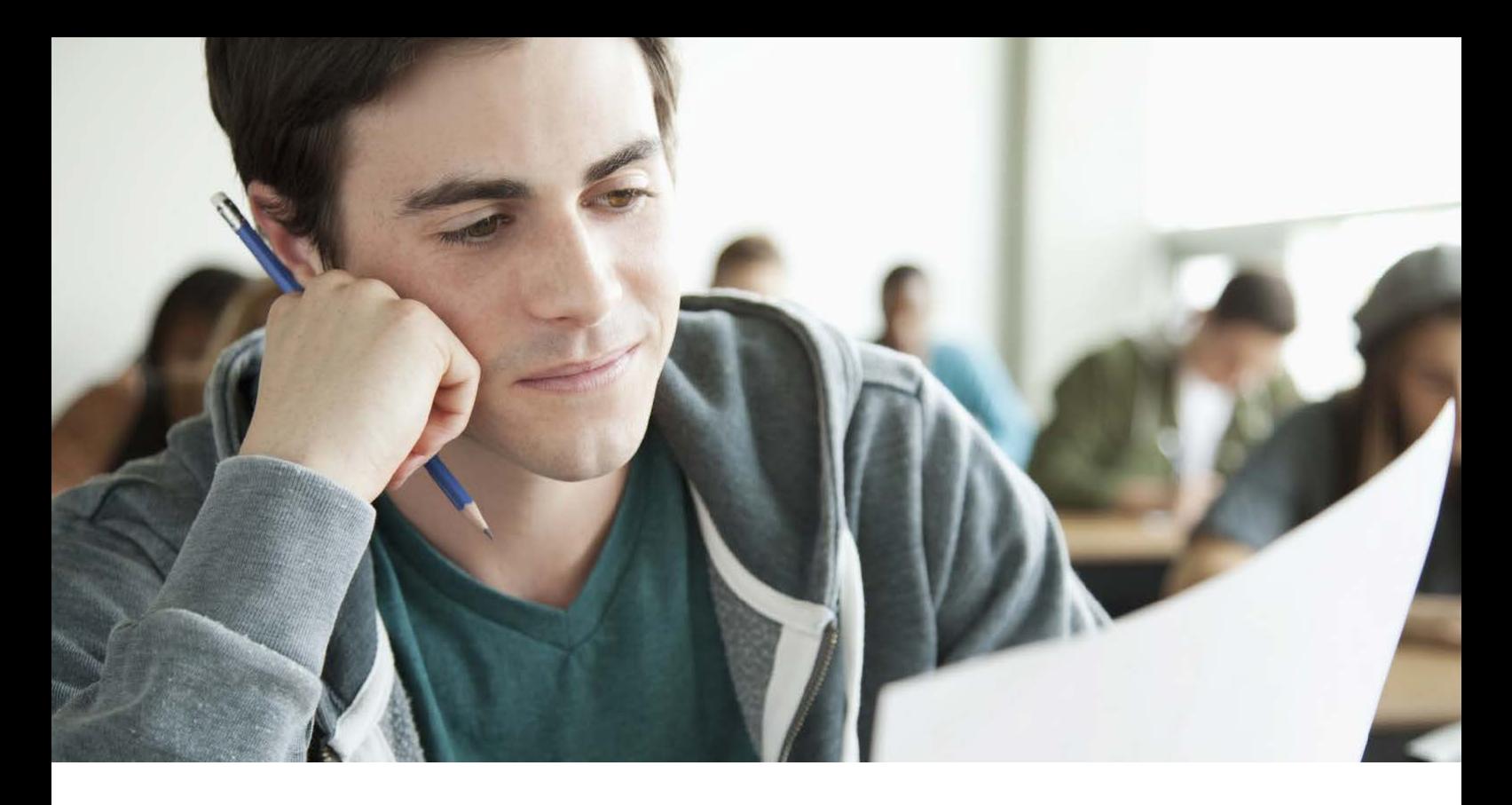

# **Avantages et domaines d'application d'evaexam**

### **Aperçu des avantages**

- Forte automatisation de l'ensemble du processus d'examen
- Gain considérable de temps grâce à une évaluation automatique
- Création simple de différentes versions des examens
- Publication rapide des résultats
- Haute objectivité de l'évaluation
- Analyse des questions employées
- Partage des questions d'examens et des notes pour une conception et une notation collaborative des examens
- Mise en place des systèmes via le réseau informatique interne ou via un hébergement administré
- Assistance compétente pour une aide simple et rapide
- Lancement optimal des projets grâce à nos offres de coaching et de formation.

### **Une seule solution pour tous vos projets**

- Examens papiers (scans)
- Examens en ligne (e-évaluations)
- Contrôle de l'apprentissage
- Entrainement en ligne
- Interrogations en ligne
- Formation des employés
- **Certifications**
- Et bien d'autres projets encore.

# **Processus d'examen :**

### Forte automatisation de l'ensemble du processus

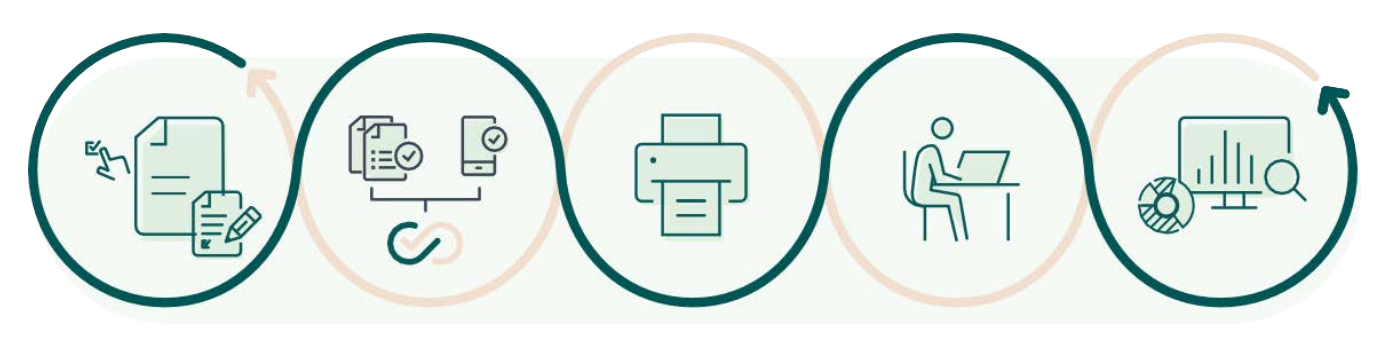

Préparation

**Configuration du système Importation des données structurelles/des participants Création de l'examen**

Examen

**Feuilles de questions et de réponses combinées / séparées Feuille de réponse uniquement Examens en ligne**

Numérisation (si examen papier) **Numérisation des copies d'examen Archivage des copies d'examen**

Vérification et correction **Facultative, par le service d'assistance Contrôle des cases cochées posant un doute Attribution des points pour les questions** 

**ouvertes**

**Communication** 

**Rapport d'examen au format PDF Rapport concernant les résultats des étudiants Export au format CSV**

# **1. Administration et Préparation** Modélisation de la structure interne et importation des données

Vous commencerez par modéliser la structure organisationnelle interne dans **evaexam**. Ce processus peut être effectué manuellement, ou à l'aide de la fonction importation pour les données structurelles (composantes, instituts, centres d'apprentissage, chaires, etc.) et pour les données relatives à l'utilisateur (par exemple, examinateurs, enseignants, assistants de recherche, etc.) grâce à l'importation d'un fichier CVS ou une interface intégrée (SOAP). Pour chaque unité créée, il est possible de procéder à des ajustements individuels.Chaque unité peut être gérée par des administrateurs d'unités spécifiques.

|    | <b>Name</b>                                     | <b>Exams</b>             | <b>Created</b>              | <b>Actions</b>    |                                |        |
|----|-------------------------------------------------|--------------------------|-----------------------------|-------------------|--------------------------------|--------|
| А  | Ph.D. Kelly Avilla                              | <b>R</b> 0/0             | 15.03.2019                  |                   | $\sqrt{8}$                     |        |
| Α  | Ph.D. Irene Cunningham                          | R <sub>2</sub> 0/0       | 15.03.2019 / 图              |                   |                                | $\Box$ |
|    | Ph.D. Richard Dunnam                            | 0/0                      | $15.03.2019$ $\blacksquare$ |                   |                                |        |
|    | Darin Gurluk                                    | 221/6                    | 15.03.2019                  |                   | 0 <sup>1</sup>                 |        |
|    | Donna Harwood                                   | 29 13/24                 | 29.01.2016                  |                   |                                |        |
|    | Donna Harwood (Subunit Administrator, Verifier) |                          | 14.12.2020                  | $\sqrt{2}$        |                                |        |
|    | Ph.D. Thomas Heartman                           | <b>R</b> <sub>2010</sub> | 15.03.2019                  |                   |                                |        |
|    | Carlos Hernandez                                | 2010                     | 29.01.2016                  |                   |                                |        |
| A. | Grace Huddle                                    | <b>R</b> 0/0             | 29.01.2016                  |                   |                                |        |
|    | <b>Richelle Mever</b>                           | <b>R</b> <sub>2010</sub> | 29 01 2016                  |                   | <b>Part of P</b>               | n      |
|    | <b>Thomas Miller</b>                            | 2010                     | 14.03.2019                  |                   | $\overline{\mathbf{a}}$ $\Box$ |        |
| А  | Ph.D. Agata Mora Acuna                          | R <sub>2</sub> 010       | 15.03.2019                  | $\sqrt{8}$ $\Box$ |                                |        |
| A  | Ph.D. Susan Perez                               | <b>R</b> 0/0             | 15.03.2019                  |                   |                                |        |
|    | Noah Peterson                                   | 72111                    | 29.01.2016                  |                   | ▩▢                             |        |

Création des différents utilisateurs

En outre, il est possible de définir différents rôles d'utilisateurs (par exemple, pour les vérificateurs) et les tâches peuvent être réparties de sorte à économiser les ressources.

Vous pouvez choisir votre langue d'utilisation pour evaexam parmi la sélection proposée dans les paramètres système. Afin de faciliter une première utilisation d'evaexam pour les enseignants, divers supports (par exemple, webinaires, formations en ligne, etc.) sont directement disponibles depuis le logiciel. La bibliothèque de questions d'apprentissage en autonomie simplifie considérablement la création des examens et permet une analyse automatique des questions par niveau de sélection et par niveau de difficulté. En plus des références bibliographiques, des explications, des images et des formations, des échantillons de solutions pour la notation ultérieure peuvent être enregistrés. La mise à disposition de la bibliothèque de question peut se faire de manière centrale ou au niveau de l'examinateur. Cela permet de s'assurer que seules les personnes autorisées ont accès aux données. L'approbation des questions d'examen permet à différentes personnes de travailler ensemble sur les examens. Le Plug-In d'Importation IMS QTI d'evaexam permet d'importer des questions d'examen depuis des plateformes de gestion de l'apprentissage comme Moodle, ILIAS, IMSm ou Questionmark Perception. Le niveau d'automatisation désiré peut être défini au niveau de l'examinateur.

**evaexam** peut être intégré à des flux de travail existants sans que cela ne pose de problème vis-à-vis de l'interface intégrée de service web (SOAP API). L'architecture moderne et évolutive du logiciel permet de proposer **evaexam** en tant que service dans le Modèle de Fournisseur de Service d'Application.Cette version peut être mise en place à la fois au sein de l'établissement, par exemple pour l'organisation d'examens dans une composante ou sur un site, et en dehors de l'organisation, par exemple en tant que service pour des parties prenantes et des clients externes. Si nécessaire, le système peut être contrôlé à distance via l'interface SOAP API, afin de proposer une intégration harmonieuse, y compris au niveau des processus, dans le système logiciel existant. Vous pouvez choisir le niveau d'automatisation désiré.

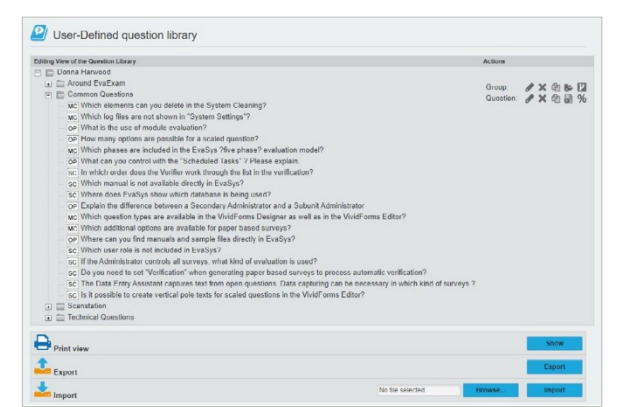

Grâce à l'interface LTI, plusieurs plateformes d'apprentissage peuvent afficher le contenu d'un système evaexam dans l'espace utilisateur des enseignants, mais aussi des étudiants. Cela comprend notamment un accès aux examens en ligne, le contrôle des niveaux d'apprentissage ou encore l'accès aux résultats des examens.

## **2. Création**

### Création d'épreuves d'examen et de contrôles de l'apprentissage

Vous pourrez concevoir des questionnaires d'examen en un rien de temps grâce à notre éditeur. Cette application en ligne vous permet de créer des questionnaires depuis n'importe quel poste de travail. La mise en page est automatiquement générée et garantit une lisibilité optimale par le scanner ou un affichage optimal des contenus en ligne.

vanines ID of the exp 良

Conception d'un examen avec VividFormsEditor sur evaexam  $\hat{\lambda}$ 

**evaexam** vous permet de choisir différents types de questions :

- Questions à choix unique
- Questions à choix multiples
- Questions vrai/faux
- Questions ouvertes
- Questions ouvertes en plusieurs parties (reconnaissance de l'écriture manuscrite)
- Questions K-prime
- Questions d'association.

En ce qui concerne les questions à choix unique et à choix multiples, seule une réponse ou plusieurs réponses respectivement sont acceptées, et les candidats doivent cocher les cases correspondantes. Pour les questions ouvertes, la réponse est un texte libre et doit être évaluée manuellement par l'enseignant (en ligne sur le logiciel ou sur la copie d'examen avant de la scanner).

 $\lt$ 

Gestion des questions la bibliothèque de questions

Un examinateur peut également autoriser d'autres examinateurs à accéder l'évaluation des questions ouvertes, ce qui permet par exemple d'évaluer un grand nombre de copies dans un groupe comprenant plusieurs personnes. Pour les questions ouvertes en plusieurs parties, les réponses manuscrites (par exemple, le résultat d'un calcul avec la méthode de calcul) peuvent également être saisies de manière automatique.

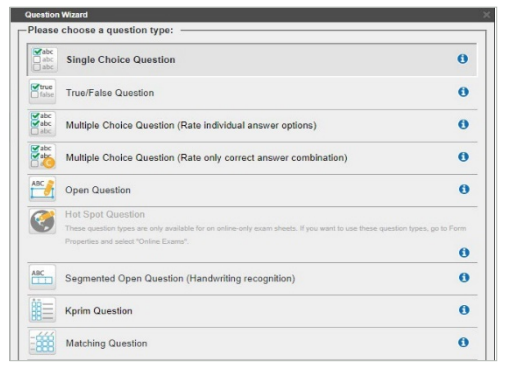

Vous pouvez insérer différents types de questions avec l'Assistant Question.  $\hat{\lambda}$ 

Les questions sont intégrées de manière pratique sur la copie grâce à un assistant spécialisé et à une fonction glisserdéposer. L'éditeur de formules intégré prend en charge les formats LaTeX et MathML afin d'intégrer les formules de manière optimale. Vous pouvez effectuer une recherche dans une bibliothèque de questions, en filtrant selon le niveau de difficulté et le niveau de sélection dans l'éditeur de copie.

Afin de rendre la triche plus difficile, vous pouvez travailler avec différentes versions (ordre des questions différent, par exemple) et utiliser différentes associations de questions et de réponses. Pour les examens sur copie papier, il est possible d'utiliser différentes procédures : la « méthode combinée » (questions et réponses sur la même feuille), la « méthode sur feuilles séparées » (questions et réponses sur des feuilles séparées) et la « méthode comprenant uniquement la feuille des réponses » pour laquelle seul un exemple de solution facultatif doit être soumis.

Pour les examens en ligne, l'examen peut être présenté des manières suivantes : « complète » (toutes les questions se suivent directement), « par page » (pages consécutives), « par chapitre » (un groupe de question par page) ou « par question » (chaque question sur sa propre page).

La procédure d'examen partiel d'evaexam permet également de diviser un examen général en plusieurs sous-examens. De cette manière, différentes parties d'un examen peuvent être évaluées de manière indépendante et s'afficher avec un seul résultat. Les différents groupes de questions de la copie d'examen servent de base à cette fin.

En quelques clics seulement, il est possible de générer un exercice pédagogique pour le semestre suivant, suite à un examen.

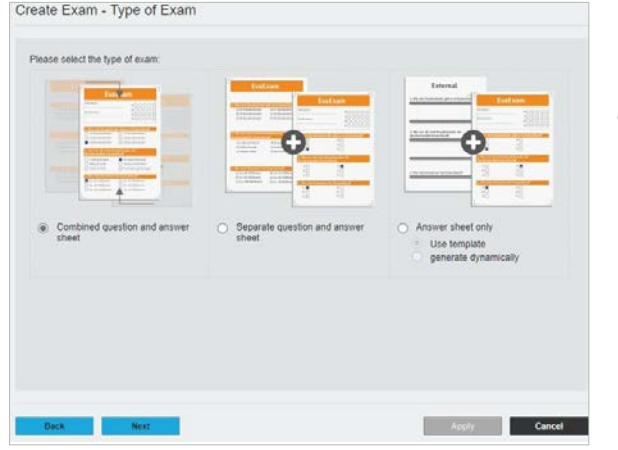

#### $<<$ Sélection du type d'examen

## **3. Organisation**

### Examens en ligne et sur copie papier, contrôle de l'apprentissage

#### **Examens sur papier**

Pour les examens sur papier, les copies d'examen sont créées automatiquement en autant d'exemplaires que nécessaire. Chaque feuille de l'examen comprend un code barre individuel afin d'éviter toute confusion. Les feuilles elles-mêmes peuvent être automatiquement préremplies avec les données des candidats ou remplies manuellement par ceux-ci. Afin de réduire la consommation de papier, les examens peuvent être imprimés au recto et au verso de la copie et le texte peut être disposé en deux colonnes.

Lors du scan des feuilles, les résultats sont automatiquement reconnus et transférés à **evaexam**. Le taux de reconnaissance du scan est excellent, ce qui permet d'obtenir un taux d'erreur quasi-inexistant. Les données incertaines sont manuellement vérifiées et évaluées grâce à une correction visuelle. Les feuilles d'examen scannées sont transférées vers le serveur principal dans un format crypté. Une fois l'examen complété, les copies originales peuvent être archivées, conformément à votre procédure habituelle.

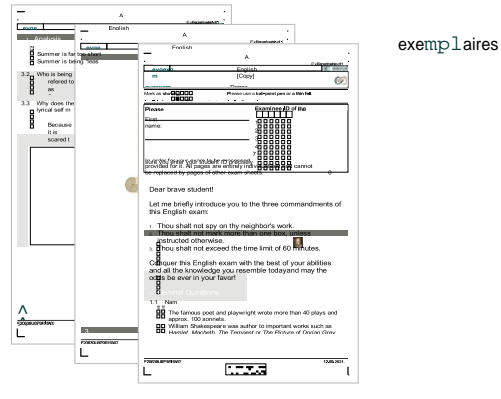

Exemple : Examen sur papier

#### **Examens en ligne**

Au début d'un examen en ligne, les étudiants doivent se connecter grâce à leur identifiant de participant, afin que les résultats puissent leur être attribués par la suite. Les données des participants (nom, identifiant du participant, adresse électronique, etc.) peuvent également être importées par l'examinateur.

Chaque participant reçoit ensuite un code personnalisé, c'est-à-dire que le candidat n'a plus besoin de s'identifier.

La Certification WCAG 2.1 de niveauAA permet une participation à l'examen sans obstacle. Si nécessaire, une limite de temps peut être définie pour l'examen, en minutes. Une fois le délai dépassé, l'examen se conclut automatiquement et les données des participants sont transférées.

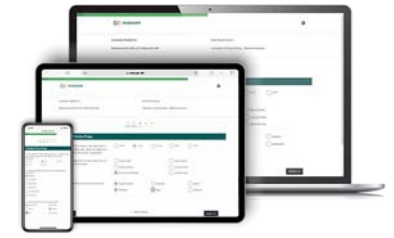

Exemple : Test en ligne avec appareils mobiles

 $<<$ 

Les examens en ligne se présentant selon le modèle « par chapitre », les questions auxquelles le candidat n'a pas répondu s'affichent en rouge. Le candidat peut marquer certaines questions afin d'y répondre plus tard. Le cache permet de reprendre la vérification au dernier endroit sauvegardé, en cas de fermeture accidentelle du navigateur, de panne informatique ou de perte temporaire d'un accès à Internet. Les candidats peuvent donc remplir leur examen sans perdre aucune donnée.

#### **Contrôle de l'apprentissage**

**evaexam** permet également d'organiser des contrôles de l'apprentissage sous la forme de tests ou de quiz en ligne. Dans ce contexte, il est également possible de définir une limite de temps afin de simuler les conditions d'un véritable examen. Les données d'accès peuvent être distribuées par le biais de codes imprimés ou envoyés<br>par courrier. Les contrôles de par courrier. Les contrôles de l'apprentissage peuvent comprendre des références à des textes ou des références bibliographiques. De cette manière, les étudiants sont parfaitement préparés pour leur prochain examen. Si vous n'utilisez que des questions fermées, les résultats du contrôle de l'apprentissage sont directement disponibles à la fin de l'examen.

# **4. Vérification et Evaluation** Création d'évaluations et de rapports

Le système vous aide à évaluer les copies d'examen. Les questions à choix multiples peuvent être automatiquement évaluées, et les cases cochées suscitant des doutes ou les réponses libres sont vérifiées et évaluées par l'examinateur. La prise en main de l'application est simple et sécurisée.

Suite à l'évaluation des questions ouvertes et à l'évaluation de l'intégralité des copies d'examen, divers rapports sont mis à votre disposition. Un rapport automatique en PDF propose une analyse des questions, des statistiques ainsi qu'un avis à l'attention des étudiants, si nécessaire, avec un aperçu des scans originaux. Des confirmations de participation et des certificats peuvent être générés automatiquement. Un tableau des résultats automatiquement générés vous est également fourni afin que vous puissiez publier les résultats.

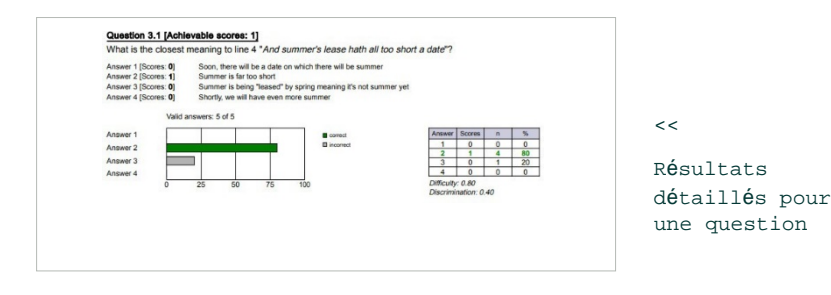

Il est également possible, de manière alternative, d'envoyer les résultats aux participants par courriel. Les barèmes de notation peuvent être librement définis. Les scans originaux des copies papier peuvent être récupérés une fois qu'ils sont archivés et sont facilement consultables grâce à l'identifiant du participant.

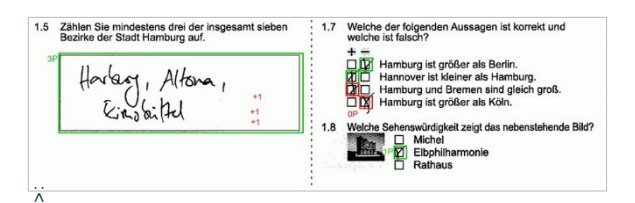

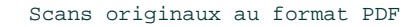

# **Assistance**

### La formule tout-en-un pour votre système **evaexam**

Le contrat d'assistance est une partie importante de votre système **evaexam**. Il garantit tout d'abord que vous disposerez de l'aide de conseillers compétents afin de répondre à toutes vos questions et de régler tous vos problèmes liés à l'application et au fonctionnement du système. Il vous offre ensuite la possibilité

de mettre à jour votre système au niveau technologique, même plusieurs années après l'achat de votre application. Notre équipe d'assistance est là pour répondre à toutes vos questions concernant la prise en main et le fonctionnement de nos produits, en vous proposant rapidement et facilement son aide dès qu'un problème survient. Grâce au contrat d'assistance, vous avez accès aux mises à jour et à un support personnalisé

# **Conception d'un examen avec l'Editeur VividForms**

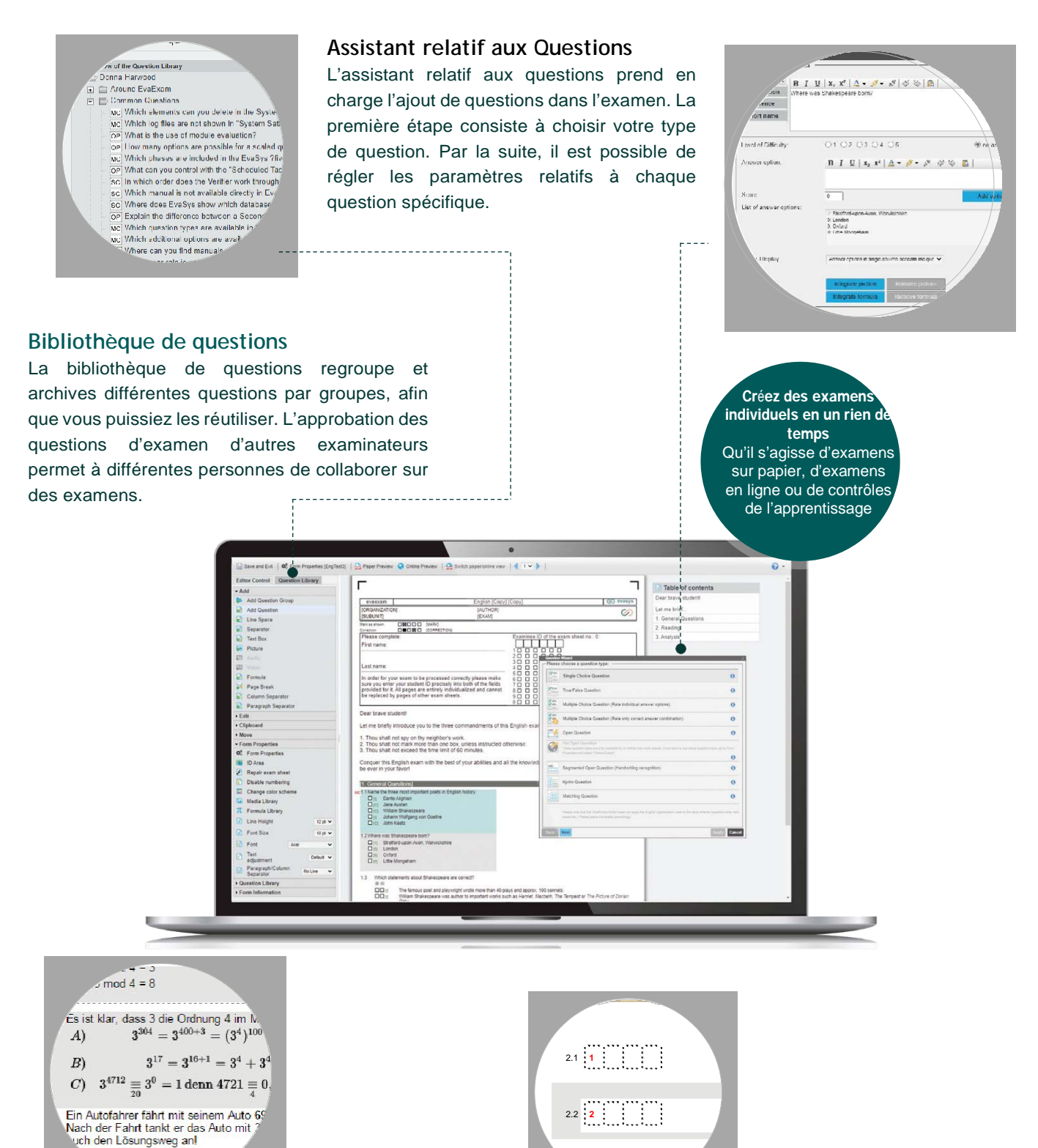

#### **Editeur de formules**

L'Editeur VividForms d'evaexam comprend un éditeur de formules qui peut transformer des codes LaTeX et MARHML en formules. Les formules créées sont sauvegardées en tant qu'images dans le formulaire de l'Editeur VividForms. Ces formules peuvent ensuite être insérées dans des questions à choix unique, à choix multiples ou dans des questions ouvertes.

#### **Questions Ouvertes en plusieurs Parties (ICR)**

2.3 **3**

Les Questions Ouvertes en plusieurs Parties permettent de demander des résultats, par exemple des problèmes mathématiques, dans un format défini (segmentation). Une évaluation automatisée des réponses, pour les examens en ligne (et pour les examens sur copie papier si vous avez souscrit l'option ICR), est également possible.

# **Options d'intégration** Interfaces et connections

### **SOAP-API**

Grâce à l'interface SOAP API d'evaexam, des systèmes tiers, comme des systèmes de gestion de l'apprentissage (LMS), peuvent interagir avec evaexam.Au fil des ans, notre API (Interface de Programmation d'Application) a été continuellement améliorée et offre de très nombreuses possibilités, notamment dans les domaines suivants :

- Modélisation des données structurelles (enseignants,cours, etc.),
- Création de copies d'examen,
- Administration des examens (génération des examens, récupération des mots de passe, etc.),
- Reporting,
- Exportation des données brutes.

### **Interface LTI®**

Learning Tools Interoperability® (LTI®) est une norme universelle développée par IMS Global Learning Consortium, qui concerne l'intégration de systèmes de conservation des données comme evaexam dans le cadre de systèmes de gestion de l'apprentissage (LMS)(par exemple Moodle, ILIAS ou Blackboard).En pratique, cela signifie que : grâce à l'interface LTI®, vous pouvez vous connecter rapidement et simplement à votre système evaexam via un système LMS, en vous assurant que les informations sont visibles par les étudiants et les enseignants.

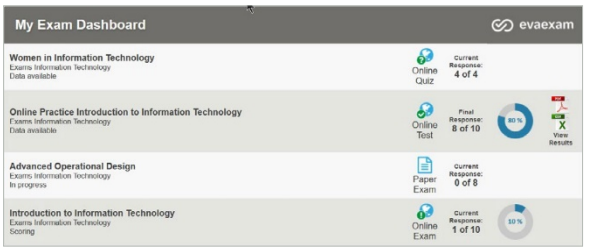

### **Interface plug-in**

Des extensions à **evaexam** (que l'on appelle des « plug-ins ») peuvent être facilement installées et configurées en quelques clics, via l'interface plug-in. Les plug-ins permettent de développer des fonctions existantes mais aussi comprendre des applications pour bureau entièrement indépendantes ou des rapports d'analyse. Les plugins que nous développons sont disponibles gratuitement en tant que logiciels open-source, ce qui signifie que les utilisateurs peuvent également les modifier ou continuer à les perfectionner.

En outre, vous pouvez facilement créer vos propres plug-ins, de manière très pratique, via le Kit de Développement Logiciel (SDK). L'interface SOAP API propose notamment un vaste choix d'utilisations potentielles des plugins.

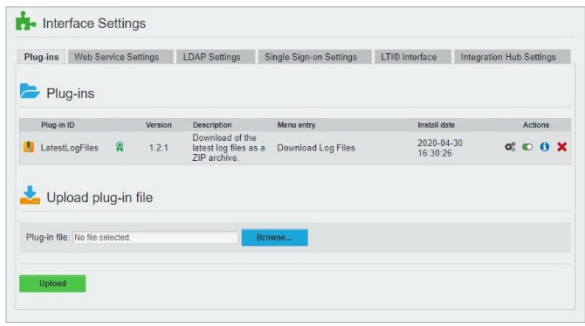

# **Conformité juridique** Organisez des examens juridiquement conformes, de manière très efficace

**evaexam** se conforme à toutes les exigences habituellement acceptées applicables aux examens papier juridiquement conformes. Cela comprend notamment les possibilités suivantes :

- Une bibliothèque de questions intelligente qui permet de noter individuellement chaque question d'examen en fonction de son degré de difficulté.
- L'archivage des scans avec superposition permet de montrer où, et à quelle fin, chaque note a été attribuée.
- La régulation des points retirés peut être activée de manière variable.
- L'archivage des scans permet aux étudiants d'exercer leur droit légal à consulter leurs fichiers.

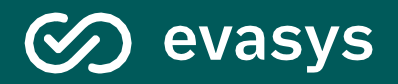

Le logiciel evaexam vous intéresse ?

Nous nous ferons un plaisir de vous proposer nos conseils

Tél : +41 22 361 30 37 Courriel : [info@evasys.ch](mailto:demo@evasys.de)

Stat'Elite Route de la Boironne 9 1169 Yens **Suisse** 

[www.evaexam.fr](http://www.evasys.de/) / www.evaexam.ch